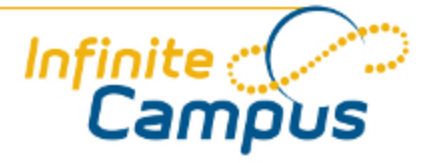

# Food Service (Portal)

August 2012

**This document is intended for restricted use only.** 

**Infinite Campus asserts that this document contains proprietary information that would give our competitors undue advantage should they come into possession of any part or all of it. As such, this document cannot be publicly disclosed unless so ordered by a court of competent jurisdiction.**

©2012 Infinite Campus, Inc. All rights reserved.

INFINITE CAMPUS and Transforming K12 Education are registered trademarks of Infinite Campus, Inc. The INFINITE CAMPUS logo is a trademark of Infinite Campus, Inc. This publication, or any part thereof, may not be reproduced or transmitted in any form or any means, electronic or mechanical, including photocopying, recording, storage in an information retrieval system, or otherwise, by anyone other than Infinite Campus, Inc. without written permission of Infinite Campus, Inc., 4321 109th Avenue NE, Blaine, MN 55449, tel. (651) 631-0000, email info@infinitecampus.com.

# Food Service (Portal)

#### [Overview](#page-2-0) | [Account Types](#page-3-0) | [Analyzing Account Information](#page-4-0)

◉ This document is written for use by parents. Districts can choose to provide this information to their parents or use it as a guide for creating district-owned documentation.

#### <span id="page-2-0"></span>**Overview**

Some Portal users will see the **Food Service** link in the Portal index, as shown:

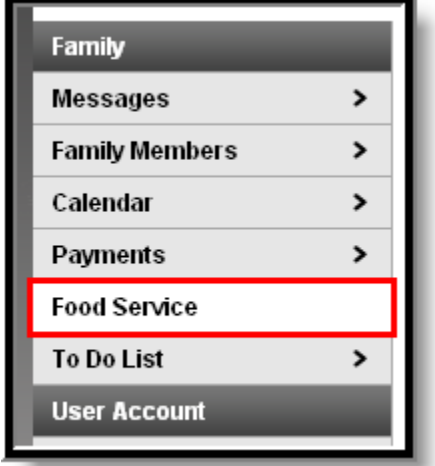

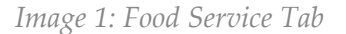

**The Food Service** link will not appear to all users, as it depends on specific school operations and settings. Similarly, the **[Payments](https://community.infinitecampus.com/kb/display/DOC/Payments+%28Portal%29)** link, which allows Portal users to electronically deposit funds into food service accounts, will only be available if that feature is used by the school.

The Food Service feature allows parents and students access to food service information, including:

- **Current account balances**
- **Transactions** (food item purchases, account deposits of cash, check and credit card, when enabled)
- **Account history** (historical transaction records)
- **Account adjustments** (debits/credits)

## <span id="page-3-0"></span>Account Types

Depending on school setup of food service accounts, the organization of the Food Service screen may vary. Most users will have individual accounts, where an account exists for each member of a household. Other users may have family accounts, where one account is shared by all individuals in the household. The Portal Food Service screen will change slightly, depending on account setup.

#### Individual Accounts

When the **Food Service** icon is selected from the Portal index, the page will display account summary information. If the school has set up Food Service accounts for individual members of a household, the **Account Name** column will contain the name of each person with an account. The screen will resemble the following (two, individual student accounts within the same household):

| Family                     |               | <b>Food Service</b>                                     |                                     |                                 |
|----------------------------|---------------|---------------------------------------------------------|-------------------------------------|---------------------------------|
| <b>Messages</b>            | >             |                                                         |                                     |                                 |
| <b>Family Members</b>      | $\rightarrow$ | <b>Account Name</b>                                     | Account#                            | <b>Balance as of 01/27/2011</b> |
| Calendar                   | $\rightarrow$ | Kommer, Emily N                                         | 15726                               | $$-0.70$ $^{\circ}$             |
| Payments                   | $\rightarrow$ | Kommer, Jarred L                                        | 3356                                | \$5.85                          |
| <b>Food Service</b>        |               | Kommer, Jessica                                         | 15725                               | \$16.90                         |
| To Do List                 | $\rightarrow$ | Kommer, Mallory S                                       | 2706                                | \$20.00                         |
| <b>User Account</b>        |               |                                                         |                                     |                                 |
| <b>Account Management</b>  | >             | <b>Transaction Detail</b>                               |                                     |                                 |
| <b>Contact Preferences</b> | $\rightarrow$ |                                                         |                                     |                                 |
| <b>Access Log</b>          | $\rightarrow$ | Kommer, Emily<br>Show transactions for<br>Kommer, Emily | CMonth ODate Range January (2011) V | Print<br>Go                     |
|                            |               | Kommer, Jarred<br>Date<br>Patr-Kommer, Jessica          | Item<br>Comment                     | Debit<br>Credit                 |
| Care E1                    |               | Kommer, Mallory<br>01/01/2011                           | Starting Balance                    | \$4.00                          |
| Care E2                    |               | 01/18/2011<br>Emily K                                   | Fruit, Fresh Whole                  | \$0.50                          |
| Care E3                    |               |                                                         | 2 X Rc Krspy                        | \$1.60                          |
|                            |               |                                                         | 3 X Peanut Butter cup               | \$1.20                          |
|                            |               |                                                         | 2 X Lg Cookie                       | \$0.80                          |
|                            |               |                                                         | Yogrt                               | \$0.60                          |
|                            |               |                                                         |                                     |                                 |
|                            |               |                                                         |                                     |                                 |
|                            |               |                                                         |                                     |                                 |
|                            |               |                                                         |                                     |                                 |
|                            |               |                                                         | Total Debits/Credits                | \$4.70<br>\$4.00                |
|                            |               |                                                         | Ending Balance as of 01/27/2011     | $$-0.70$                        |

*Image 2: Student Food Service Accounts*

Students within a household may have individual accounts. Transactions can be organized by student.

#### Family Accounts

When the **Food Service** icon is selected from the Portal index, the page will display account summary information. If the school has set up one Food Service account per household, the **Account Name** column will contain one account named as "Family Account." All members of the household will share this account. The screen will resemble the following (one, shared account representing both students in the household):

 $\sqrt{4}$ 

| Family                     |                        | <b>Food Service</b>                           |                         |                                                |        |                          |  |
|----------------------------|------------------------|-----------------------------------------------|-------------------------|------------------------------------------------|--------|--------------------------|--|
| <b>Messages</b>            | $\blacktriangleright$  |                                               |                         |                                                |        |                          |  |
| <b>Family Members</b>      | $\rightarrow$          | <b>Account Name</b>                           |                         | Account #                                      |        | Balance as of 01/27/2011 |  |
| Calendar                   | $\rightarrow$          | Family Account                                | 4115                    |                                                |        | $$-0.70$ $^{\circ}$      |  |
| <b>Payments</b>            | >                      |                                               |                         |                                                |        |                          |  |
| <b>Food Service</b>        |                        |                                               |                         |                                                |        |                          |  |
| <b>To Do List</b>          | $\rightarrow$          |                                               |                         |                                                |        |                          |  |
| <b>User Account</b>        |                        |                                               |                         |                                                |        |                          |  |
| <b>Account Management</b>  | $\,$                   | <b>Transaction Detail</b>                     |                         |                                                |        |                          |  |
| <b>Contact Preferences</b> | $\rightarrow$          | Show transactions for Family Account          |                         | Month ODate Range<br>January (2011) $\sqrt{ }$ | Go.    | <b>Print</b>             |  |
| <b>Access Log</b>          | $\mathbf{\mathcal{P}}$ | Family Account                                |                         |                                                |        |                          |  |
|                            |                        | Kommer, Jarred<br>Pat Kommer, Jessica<br>Date | Item                    | Comment                                        | Debit  | Credit                   |  |
| Care E1                    |                        | Kommer, Mallory<br>01/01/2011                 | <b>Starting Balance</b> |                                                |        | \$4.00                   |  |
| Care E2                    |                        | 01/18/2011<br>Emily K                         | Fruit, Fresh Whole      |                                                | \$0.50 |                          |  |
| Care E3                    |                        |                                               | 2 X Rc Krspy            |                                                | \$1.60 |                          |  |
|                            |                        |                                               | 3 X Peanut Butter cup   |                                                | \$1.20 |                          |  |
|                            |                        |                                               | 2 X Lg Cookie           |                                                | \$0.80 |                          |  |
|                            |                        |                                               | Yogrt                   |                                                | \$0.60 |                          |  |
|                            |                        |                                               |                         |                                                |        |                          |  |
|                            |                        |                                               |                         |                                                |        |                          |  |
|                            |                        |                                               |                         |                                                |        |                          |  |
|                            |                        |                                               |                         | Total Debits/Credits                           | \$4.70 | \$4.00                   |  |
|                            |                        |                                               |                         | Ending Balance as of 01/27/2011                |        | $$-0.70$                 |  |

*Image 3: Family Food Service Accounts*

Students within a household may share one family account number. Transactions can be organized by student or account.

# <span id="page-4-0"></span>Analyzing Account Information

The following features of the Food Service tool will be available to the user:

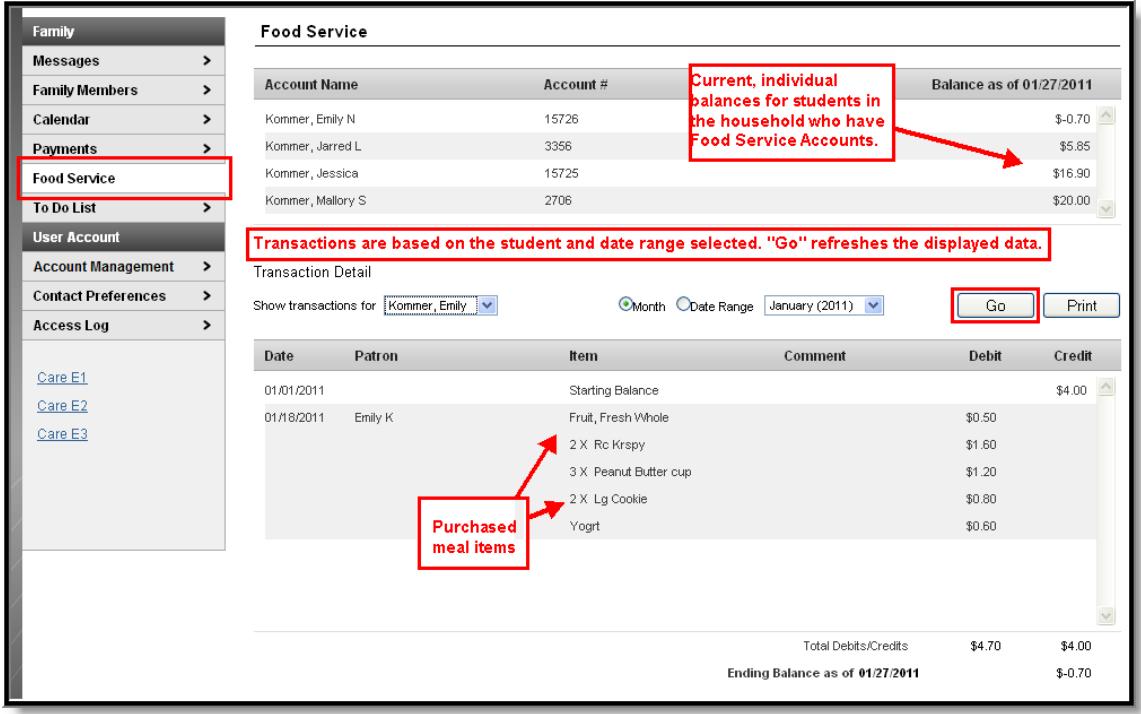

.......

 $\sqrt{5}$ 

...............**.....**...

*Image 4: Account Information*

#### Account Information Area

The following information is available at the top of the screen:

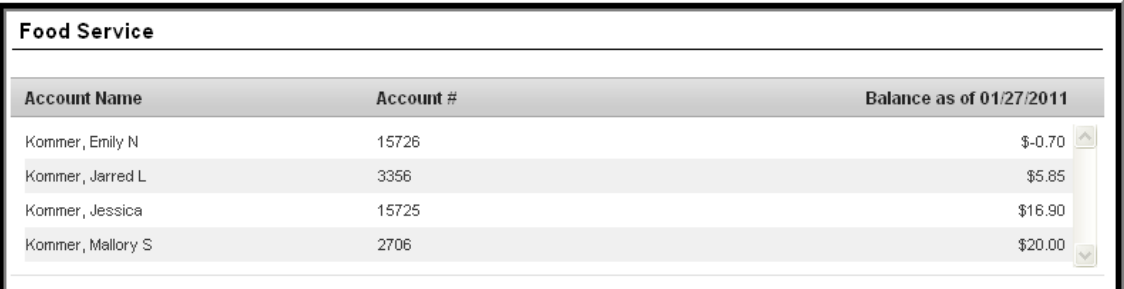

#### *Image 5: Individual Accounts*

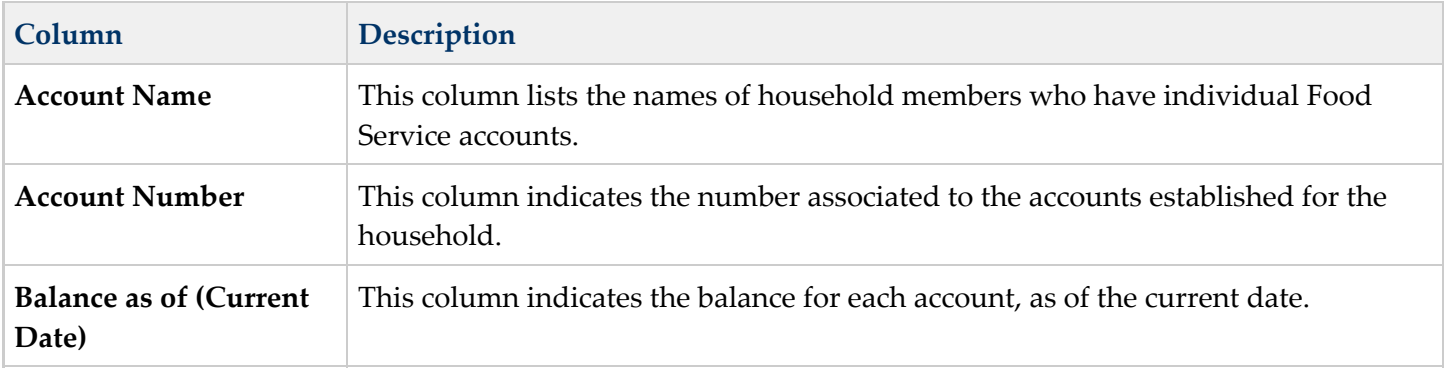

#### Transaction Detail Area

The Transaction Detail area, located in the middle of the page, controls which transactions are displayed in the list at the bottom of the page. Information may be filtered based on the fields in this section:

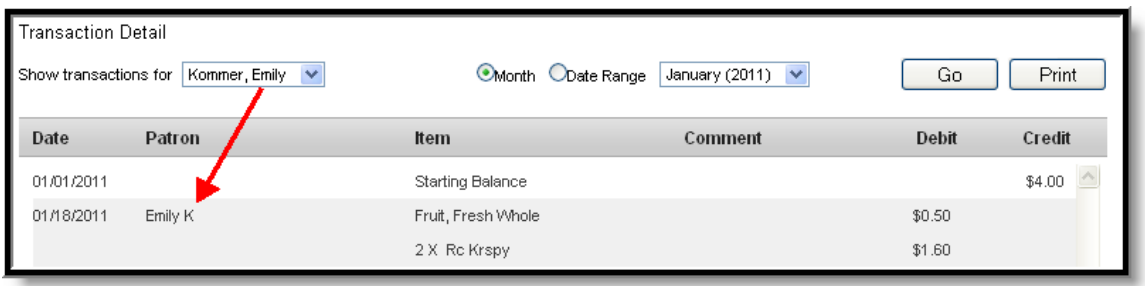

*Image 6: Transaction Detail*

| Field/        | <b>Description</b> |
|---------------|--------------------|
| <b>Button</b> |                    |

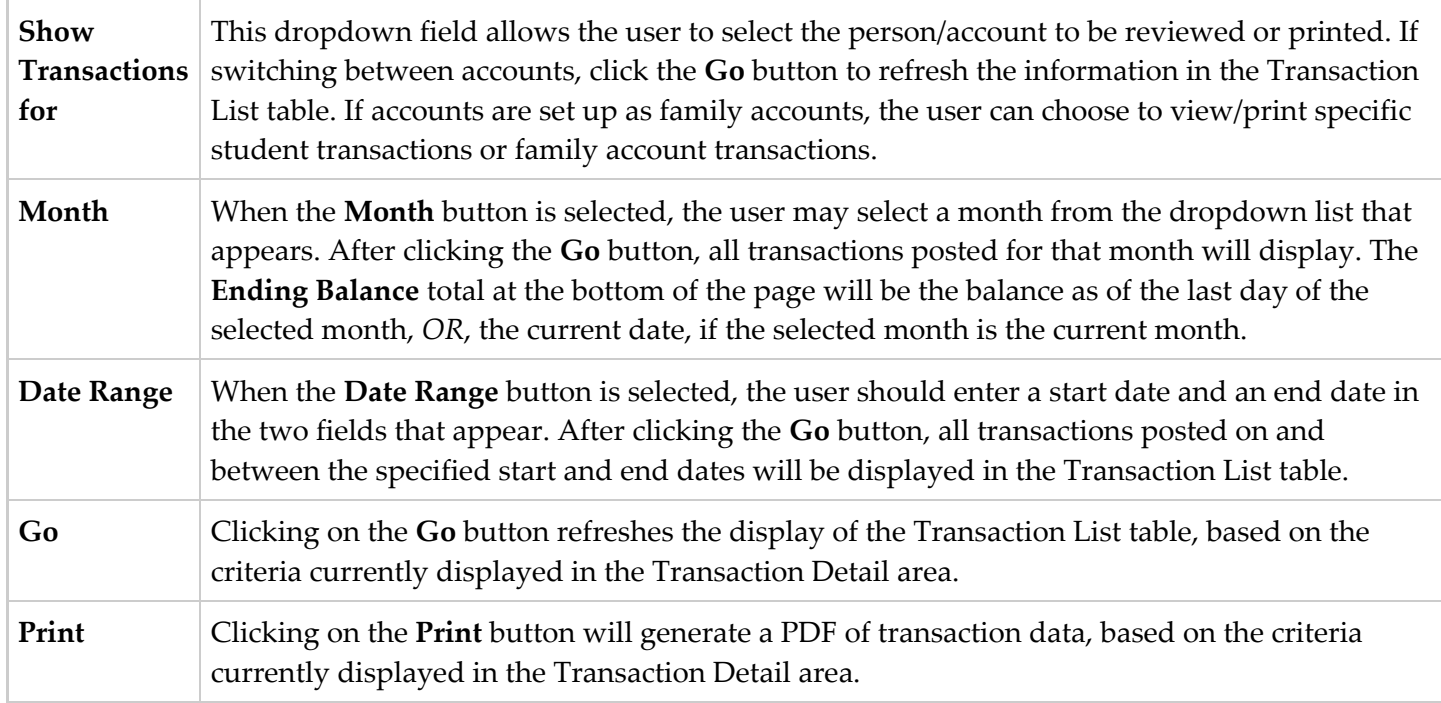

### Transaction List Table

The following types of information may appear in the table at the bottom of the screen, if the account has applicable transactions posted:

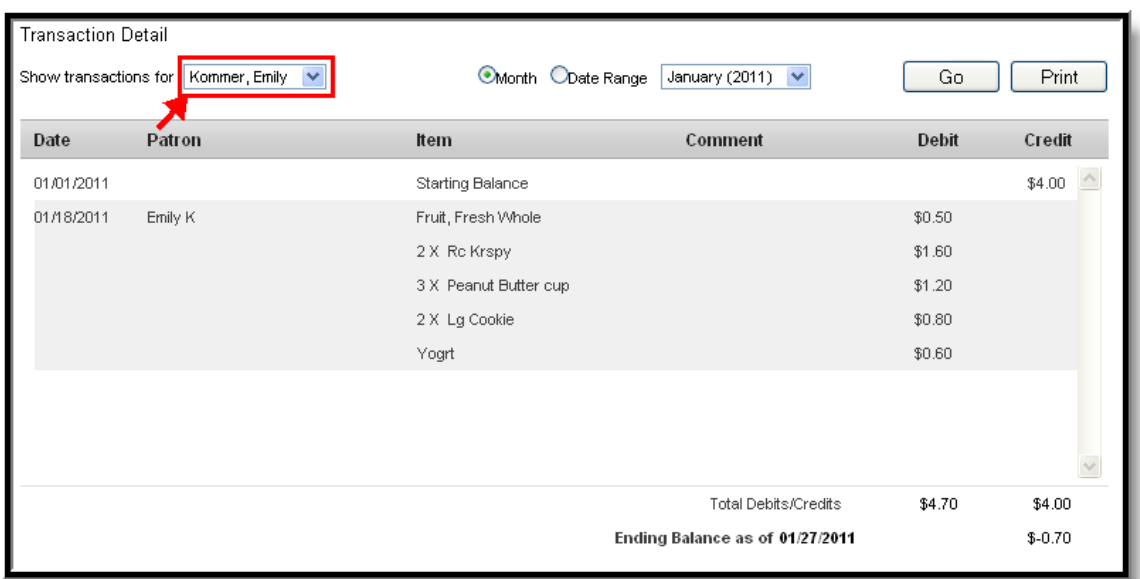

*Image 7: Transaction List*

..............

...........

٠.

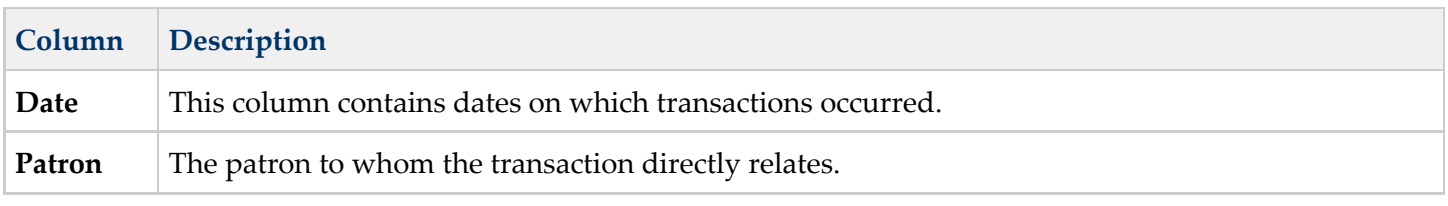

 $\widehat{G}$ 

..............**......**..

Ï

. . **. . . . . . . .** . . . . **. . . .** 

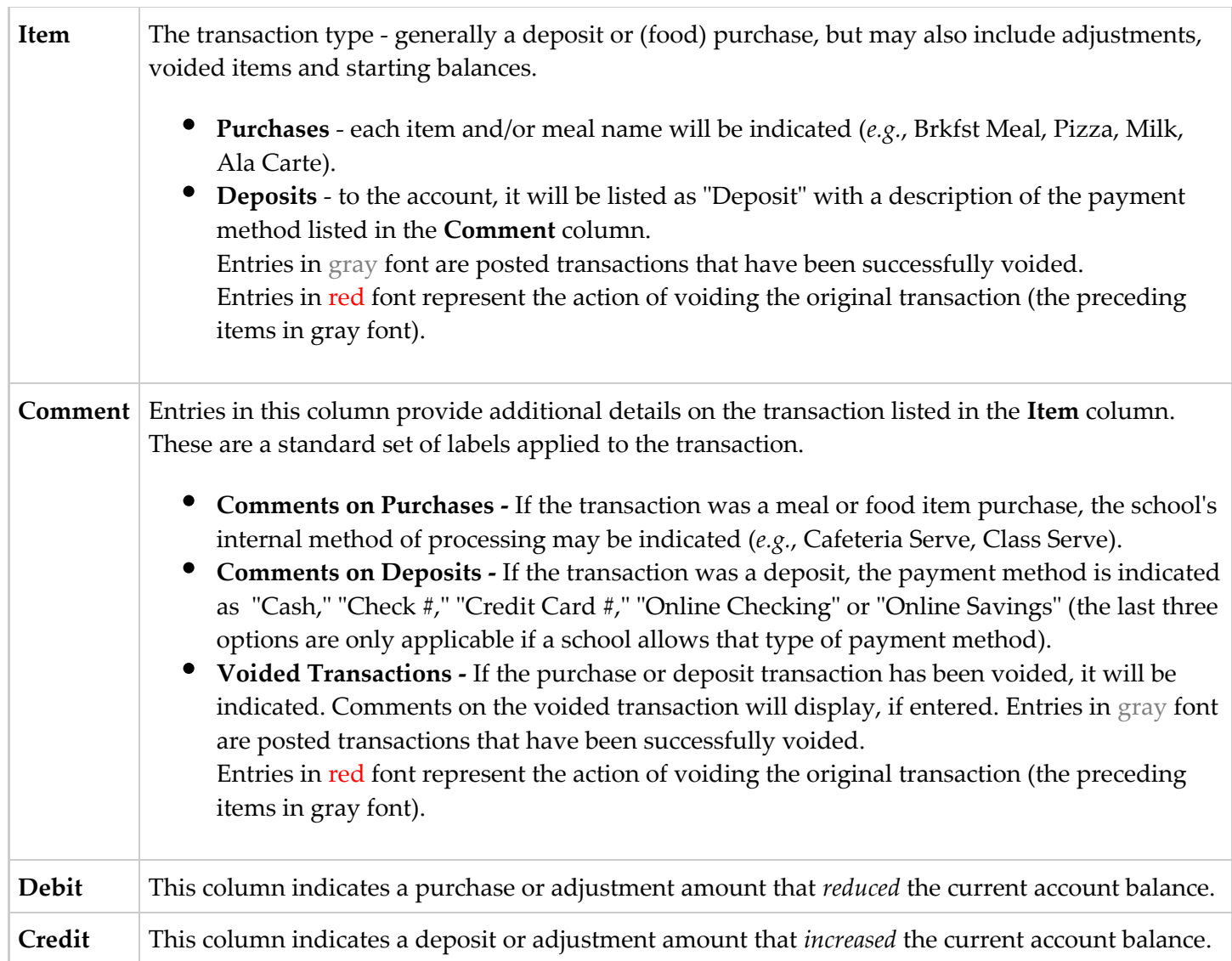

Below the Transaction List table are two three totals: **Total Debits**, **Total Credits**, **Ending Balance as of [Date]**.

These totals are for the **Month** or **Date Range** currently displayed in the Transaction Detail area.◬

. . . . . . . . . . . . .